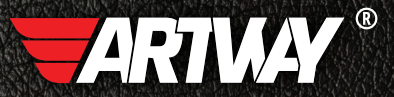

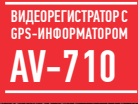

РУКОВОДСТВО ПОЛЬЗОВАТЕЛЯ

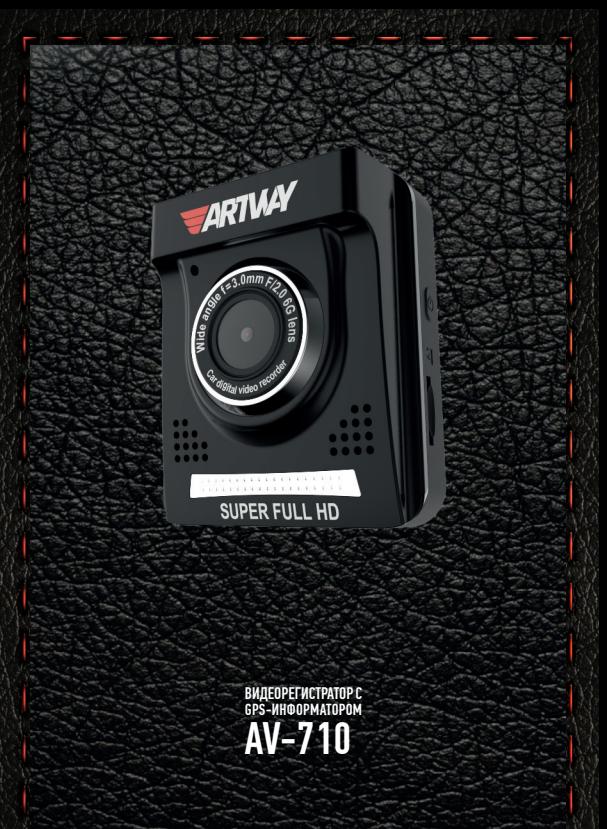

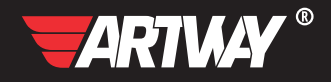

# СОДЕРЖАНИЕ

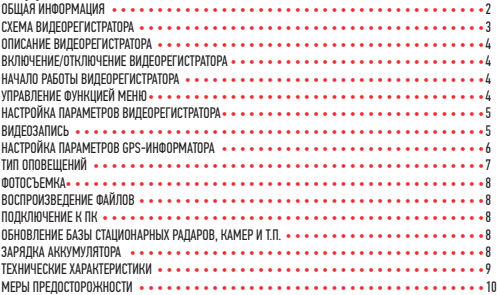

Благодарим Вас за то, что Вы выбрали бренд ARTWAY.

OБШАЯ ИНФОРМАЦИЯ ••••••••••••••••••••••••

Прежде чем начать эксплуатацию устройства ARTWAY, внимательно прочтите данное руководство, чтобы воспользоваться всеми возможностями видеорегистратора ARTWAY и продлить срок его службы.

Ланное руководство содержит информацию о технических характеристиках устройства ARTWAY, кнопках управления устройством и его программном обеспечении, а также перечень мер безопасности, игнорирование или несоблюдение которых может привести к повреждению устройства ARTWAY, сбоям в его работе или к выходу из строя. В руководстве так же содержатся советы по использованию. Приведённая ниже информация позволит избежать ошибок, связанных с неправильной эксплуатацией устройства ARTWAY.

В случае выявления несоответствия функционала устройства ARTWAY данному руководству по эксплуатации, скачайте последнюю версию инструкции с официального сайта ARTWAY-FI FCTRONICS COM

Заранее приносим свои извинения за возможные несоответствия, связанные с постоянным совершенствованием функционала и программного обеспечения устройства ARTWAY.

BAXHAA MHOOPMALIMA ...........................

Во время работы GPS-антенна принимает сигнал со спутников для определения местонахождения. Сигнал от спутника невозможно получить (или он будет слабым) в помешении. рядом с некоторыми большими зданиями или под мостами, подобное не является браком устройства.

Устанавливайте изделие ARTWAY правильно: для обеспечения связи со спутниками видеорегистратор не должен быть ничем закрыт, в частности шетками стеклоочистителя или металлическими частями автомобиля; прибор должен быть размещен параллельно линии горизонта, не заслонять обзор водителю, не блокировать подушку безопасности. Установите стройство ARTWAY так, чтобы оно не упало и не нанесло повреждений при резкой **OUTAHORKA** 

Любой ущерб или повреждение изделия, пассажиров или иной собственности, причиненные из-за неправильной установки устройства, не входят в гарантию, и изготовитель не НАСАТ ЗА НИХ ОТВАТСТВАННОСТИ

При использовании автомобильного зарядного устройства сначала заведите двигатель, а затем подсоедините зарядное устройство к данному изделию ARTWAY, чтобы не допустить его возможное повреждение из-за скачка напряжения в момент зажигания.

Никогда не подключайте и не выдергивайте разъем электропитания мокрыми руками, чтобы не лопустить удара электрическим током.

## СХЕМА ВИДЕОРЕГИСТРАТОРА ARTWAY • • • • • • • • • • • • • • • • • • • • • • • • • • • • •

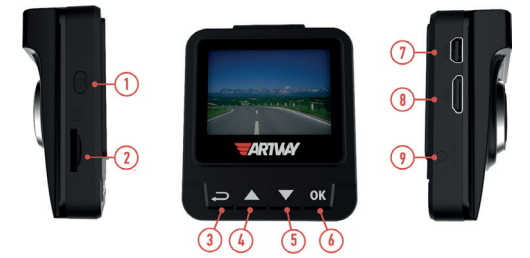

- 1. КНОПКА PWR для включения/выключения устройства видеозаписи
- 2. СЛОТ ДЛЯ microSD КАРТЫ
- 3. КНОПКА MENU для настройки видеорегистратора
- 4. КНОПКА UP (Вверх) в режиме видеозаписи для включения/отключения микрофона
- 5. КНОПКА DOWN (Вниз) в режиме видеозаписи для блокировки файла от перезаписи
- 6. КНОПКА ОК для остановки/запуска видеозаписи
- 7. РАЗЪЕМ mini-USB для подключения кабеля USB
- 8. РАЗЪЁМ mini-HDMI для подключения к телевизору
- 9. RESET (Сброс настроек)

#### ОПИСАНИЕ ВИДЕОРЕГИСТРАТОРА ARTWAY • • • • • • • • • • • • • • • • • • • • • • • • • • •

Устройство ARTWAY совмещает функционал видеорегистратора и GPS-информатора.

При помощи GPS-модуля видеорегистратор предупреждает водителя о станционарных системах измерения скорости, превышении скорости согласно пользовательским настройкам и т.п. База данных обновляется на сайте производителя один раз в месяц.

!!! РЕКОМЕНДУЕМ РЕГУЛЯРНО ОБНОВЛЯТЬ БАЗУ РАДАРОВ И КАМЕР, АКТУАЛЬНУЮ ВЕРСИЮ БАЗЫ МОЖНО СКАЧАТЬ НА САЙТЕ WWW.ARTWAY-ELECTRONICS.COM

Экран видеорегистратора ARTWAY может работать в двух режимах:

- выводить сообщения GPS-информатора;
- отображать экран видеорегистратора.

# ВКЛЮЧЕНИЕ / ОТКЛЮЧЕНИЕ ВИДЕОРЕГИСТРАТОРА ARTWAY • • • • • • • • • • •

!!! При использовании автомобильного зарядного устройства сначала заведите двигатель, а затем подсоедините зарядное устройство к данному изделию ARTWAY, чтобы не допустить его возможное повреждение из-за скачка напряжения в момент зажигания.

Подключите к видеорегистратору ARTWAY через micro USB разъем автомобильное зарядное устройство. Видеорегистратор ARTWAY включается автоматически при подаче питания, при завершении подачи питания происходит автоматическое отключение устройства ARTWAY.

Такжеустройство ARTWAY можно включить/отключить длительным нажатием кнопки «PWR».

## НАЧАЛО РАБОТЫ ВИДЕОРЕГИСТРАТОРА ARTWAY • • • • • • • • • • • • • • • • • • • • • • • •

Перед началом использования видеорегистратора ARTWAY рекомендуем воспользоваться функцией «Меню» и установить предпочтительные для Вас параметры.

!!! ДЛЯ КОРРЕКТНОГО СОХРАНЕНИЯ ВИДЕОРОЛИКОВ ПЕРЕД ПЕРВОЙ УСТАНОВКОЙ КАРТЫ ПАМЯ-ТИ НЕОБХОДИМО ЕЁ ОТФОРМАТИРОВАТЬ .

Порядок действий: включите комбинированное устройство ARTWAY → вставьте карту памяти  $\rightarrow$  перейдите в меню (однократное нажатие кнопки MENU)  $\rightarrow$  с помощью кнопок UP и DOWN перейдите на пункт «Форматировать карту» → нажмите кнопку ОК → с помощью кнопок UP и DOWN выберите значение «Ок» → нажмите на кнопку ОК → появится надпись «Форматирование завершено», после ее исчезновения карта памяти готова к использованию.

### УПРАВЛЕНИЕ ФУНКЦИЕЙ МЕНЮ • • • • • • • • • • • • • • • • • • • • • • • • • • • • • • • •

Для настройки основных параметров видеорегистратора необходимо нажать на кнопку MENU, видеозапись при этом отключается автоматически, для настройки параметров GPS-информатора необходимо повторно нажать кнопку MENU.

Для навигации в режиме «Меню» используються кнопки UP и DOWN.

Для выбора подпункта меню необходимо нажать кнопку OK.

Для выхода из меню необходимо нажать кнопку MENU, видеозапись при этом включается автоматически, на экране отображаются сообщения GPS-информатора;

для переключения экрана в режим видеорегистратора следует нажать кнопку MENU.

#### НАСТРОЙКА ПАРАМЕТРОВ ВИДЕОРЕГИСТРАТОРА • • • • • • • • • • • • • • • • • • • • • • • •

Для настройки основных параметров видеорегистратора следует нажать на кнопку MENU.

Можно настроить следющие параметры или произвести следующие действия:

- РАЗРЕШЕНИЕ ВИДЕО 2560\*1080, 30 к/сек; 2340\*1296, 30 к/сек; 1920\*1080, 45 к/сек или 1280\*720, 60 к/сек;
- КАЧЕСТВО ФОТО отличное/хорошее/обычное;
- ЦИКЛИЧЕСКАЯ ЗАПИСЬ 1 мин. / 3 мин./ 5 мин. / откл.;
- НАСТРОЙКИ МИКРОФОНА вкл / выкл;
- НАСТРОЙКА ШТАМПА НА ВИДЕО выбор информации для отображения на видеоролике дата/время/штамп (номера автомобиля);
- ШТАМП НА ВИДЕО ввод информации о номере автомобиля для отображения на штампе;
- УРОВНИ ЭКСПОЗИЦИ -2.0  $\div$  +2.0:
- ЯЗЫК русский, английский и другие;
- ДАТА/ВРЕМЯ настройка текущих даты и времени;
- ГРОМКОСТЬ высокая / средняя / низкая;
- ЗВУК КЛАВИШ вкл / выкл;
- АВТОВЫКЛЮЧЕНИЕ настройка промежутка времени, через который произойдет выключение устройства в случае бездействия - 1 мин. / 3 мин./ 5 мин. / откл.;
- ПОДСВЕТКА при включении этого пункта происходит автоматическое отключение экрана;
- ИНФОРМАЦИЯ SD-КАРТЫ информация об объемах карты памяти: общем, занятом, свободном;
- УДАЛИТЬ ФАЙЛ возможность выбрать и удалить файл;
- ФОРМАТИРОВАТЬ КАРТУ;
- ЗАВОДСКИЕ НАСТРОЙКИ сброс на заводские настройки;
- ВЕРСИЯ ПО информация о версии прошивки.
- ВИДЕОЗАПИСЬ • • • • • • • • • • • • • • • • • • • •

Видеорегистратор ARTWAY автоматически начинает запись после включения устройства.

### **Остановка видеозаписи.**

Для приостановки видеозаписи необходимо нажать кнопку OK, повторное нажатие кнопки OK возобновит видеозапись.

## **Защита файла от перезаписи.**

В режиме записи кратковременно нажмите кнопку DOWN, на экране появится значок защиты файла.

# **Управление микрофоном.**

Для включения / отключения микрофона следует нажать кнопку UP.

НАСТРОЙКА ПАРАМЕТРОВ GPS-ИНФОРМАТОРА • • • • • • • • • • • • • • • • • • • • • • • •

Для настройки параметров GPS-информатора следует дважды нажать на кнопку MENU. Можно настроить следющие параметры или произвести следующие действия:

• ТИП ОПОВЕЩЕНИЙ настройка оповещений о событиях - подробно см. стр. 7;

• ПОРОГ СКОРОСТИ ОПОВЕЩЕНИЙ - данный пункт позволяет установить допустимое значение превышения максимальной разрешенной скорости на участке со станционарной системой контроля скоростного режима, до превышения допустимого значения GPS-информатор будет производить только визуальные оповещения. Настраиваемый диапазон: 0 ÷ 20 км/ч.

• РАССТОЯНИЕ ОПОВЕЩЕНИЯ - настройка расстояния предварительного оповещения о гео-точке, стационарной системе контроля скоростного режима и т.п. Настраиваемый диапазон: АВТО/ 400 ÷ 1500 м.

• СИГНАЛ О ПРЕВЫШЕНИИ - настройка порога скорости, о превышении которого GPS-информатор будет предупреждать звуковыми и визуальными сигналами.Настраиваемый диапазон: 0 ÷ 160 км/ч (шаг 10 км/ч).

• ВРЕМЯ ВОЖДЕНИЯ - настройка предупреждений о превышении заданного времени вождения. Настраиваемый диапазон: ВЫКЛ / 1÷4 ч (шаг 1 ч).

• FCMD предупреждение о возможности лобового столкновения - вкл / выкл.

• LLWC при низкой освещенности дороги предупреждение о необходимости включить фары - вкл / выкл.

• FCWS/LDWS предупреждение о смене полосы движения / предупреждение об опасности заднего столкновения - вкл / выкл.

• КАЛИБРОВКА FCWS/LDWS - в этом пункте на экране появляются 2 линии: розовая и красная, для калибровки следует: с помощью кнопок UP и DOWN сдвинуть розовую линию до линии горизонта → нажать кнопку MENU с помощью кнопок UP и DOWN сдвинуть красную линию до уровня верха капота  $\rightarrow$  нажать кнопку ОК.

• ДАТЧИК ДВИЖЕНИЯ (приостановка/запуск видеозаписи при отсутствии/возобновлении движения в кадре) - вкл / выкл.

• ПАРКОВОЧНЫЙ МОНИТОР в случае значимого механического воздействия к припаркованному автомобилю видеорегистратор автоматически включится и произведет видеозапись в течении 20 сек - вкл / выкл.

• ЧУВСТВИТЕЛЬНОСТЬ ДАТЧИКА УДАРА - высокая / средняя / низкая / выкл.

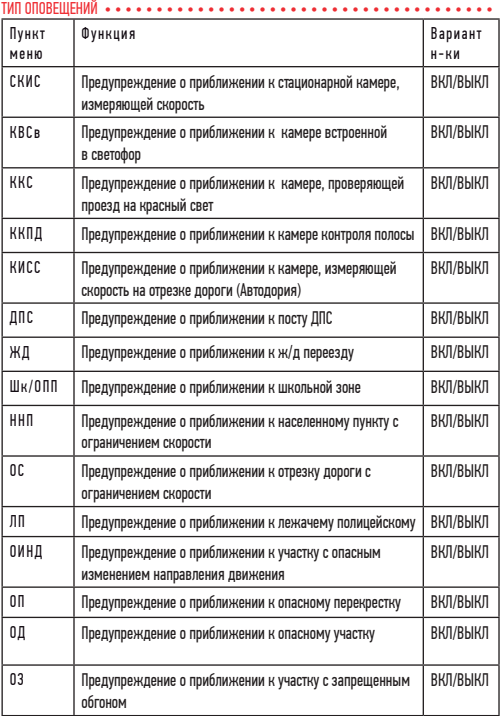

#### **ФОТОСЪЕМКА •**

Для перехода в режим фотосъемки, следует остановить видеозапись с помощью кнопки ОК и нажать кнопку DOWN, повторное нажатие кнопки DOWN делает фотоснимок.

#### ВОСПРОИЗВЕДЕНИЕ ФАЙЛОВ • • • • • • • • • • • • • • • • • • • • • • • • • • • • • • • • •

Для перехода в режим воспроизведения файлов следует остановить видеозапись с помощью кнопки ОК и нажать кнопку UP, для перемещения между сохраненными файлами используются кнопки UP и DOWN, для воспроизведения/показа выбранного файла следует нажать кнопку ОК.

#### $\Box$  ПОЛКЛЮЧЕНИЕ К ПК  $\bullet\bullet\bullet\bullet$

Подключите устройство ARTWAY к компьютеру через USB-кабель, видеорегистратор ARTWAY автоматически включится. На компьютере появится папка съемного диска, в которой можно управлять ранее сохраненными файлами.

ОБНОВЛЕНИЕ БАЗЫ СТАЦИОНАРНЫХ РАДАРОВ, КАМЕР И Т.Д. • • • • • • • • • • • • • • • • •

Для обновления базы данных следует скачать на ПК актуальную версию прошивки для устройства ARTWAY с сайта WWW.ARTWAY-ELECTRONICS.COM, запустить самораспаковывающийся архив, открыть «Инструкцию по обновлению ПО» и следовать указаниям из инструкции по обновлению ПО.

ЗАРЯДКА АККУМУЛЯТОРА • • • • • • • • • • • • • • • • • • • • • • • • • • • • • • • • • •

Отображение заряда батареи.

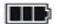

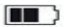

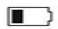

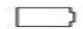

полный заряд батареи

не полный заряд батареи

низкий заряд

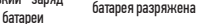

Зарядить встроенную аккумуляторную батарею можно:

- при подключении ЗУ в гнездо автомобильного прикуривателя,
- используя внешний аккумулятор.

# ТЕХНИЧЕСКИЕ ХАРАКТЕРИСТИКИ • • • • • • • • • • • • • • • • • • • • • • • • • • • • • • •

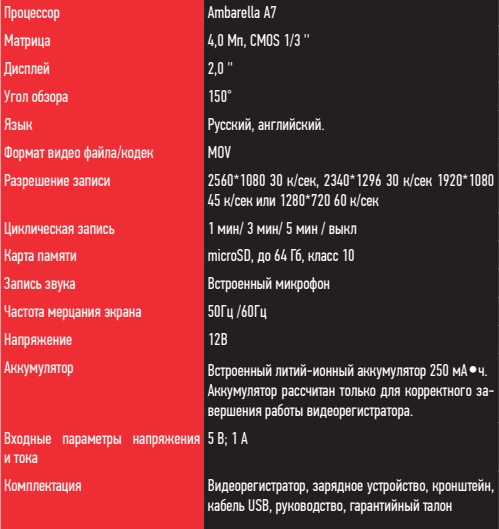

Нижеследующие указания по эксплуатации предназначены для того, чтобы помочь Вам правильно использовать устройство без угрозы чьей-либо безопасности и сохранять его в рабочем состоянии.

Внимательно прочитайте этот раздел и строго следуйте приведенным в нем инструкциям.

## МЕРЫ ПРЕДОСТОРОЖНОСТИ ПРИ РАБОТЕ С КОМБИНИРОВАННЫМ УСТРОЙСТВОМ • • • • • • • •

• Устройство следует держать вдали от зон с экстремальным изменением температуры. предохранять от воздействия прямых солнечных лучей или устройств, излучающих тепло. Зашишайте устройство от попадания влаги и не помешайте его в пыльную или задымленную среду. Не допускайте контакта с активными химическими веществами.

• Предохраняйте устройство от ударов, не кладите на него тяжелые предметы и не вставляйте в него устройства или предметы, которые не подходят к стандартным разъёмам. Падение устройства может привести к повреждению ЖК экрана и к нарушению его нормального функционирования.

## МЕРЫ ПРЕЛОСТОРОЖНОСТИ ПРИ РАБОТЕ С АЛАПТЕРОМ ПИТАНИЯ

• При зарядке устройства используйте только стандартный тип адаптера питания (включен в комплект поставки). Использование нестандартного или иного типа зарядного устройства может привести к повреждениям радар-детектора и потере гарантии на устройство.

• Адаптер можно подключать только к тому типу электрической сети, параметры которой указаны на маркировке. Если Вы не уверены в соответствии параметров электрической сети и адаптера питания, проконсультируйтесь со специалистами, обратитесь в службу поддержки или в один из авторизованных изготовителем сервисных центров, с актуальной информацией о сервисных центрах и телефонах службы поддержки Вы можете ознакомиться на официальном сайте ARTWAY-ELECTRONICS.COM.

• Не наступайте на кабель адаптера питания и не ставьте на него тяжелые предметы.

• Не допускайте растяжения кабеля, его запутывания и завязывания узлами.

• При отсоединении адаптера питания от прикуривателя следует вытягивать штекер, а не тянуть за сам кабель.

• Не подключайте адаптер питания к каким-либо иным устройствам, помимо устройств ланной молели.

• Храните адаптер питания в недоступном для детей месте.

## МЕРЫ ПРЕЛОСТОРОЖНОСТИ ПРИ РАБОТЕ С РАЗЪЕМАМИ

• Не применяйте чрезмерную силу при подключении к разъемам внешних устройств. Это может привести к повреждению контактов.

• Не допускайте попадания в разъемы посторонних предметов, а также жидкости и пыли. Это может привести как к повреждению разъёма, так и устройства в целом.

- Перел установкой убелитесь, что штекер полсоелиняется правильной стороной.
- Избегайте натяжения кабеля, когда он подключен к устройству.

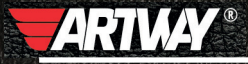

САНКТ-ПЕТЕРБУРГ МИТОРФАНЬЕВСКОЕ ШОССЕ, Д. 10А ТЕЛ.: (812) 342-73-16 (812) 342-73-97 E-MAIL: INFO@EUROTUNING-SPB.RU **МОСКВА** ИЛОВАЙСКАЯ УЛИЦА, Д. 26 TEJL: (495) 789-96-30 E-MAIL: INFO-MSK@EUROTUNING-SPB,RU

Перейти

на сайт ARTWAY-ELECTRONICS.COM

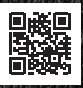

Служба технической поддержки  $8 - 800 - 500 - 08 - 41$ 51 Бесплатные звонки по России